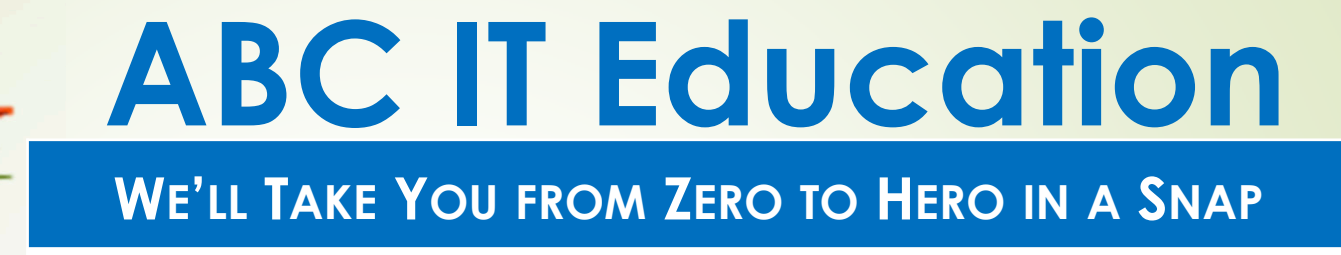

# **Linux Systems Administration**

**Homework 4**

## **Use your Home Centos for this Home workshow the command that will answer each**

- 1. Crate a directory called 'training' under your home directory.
- 2. What are the permissions of the 'training' directory?
- 3. Create the directories abc, abc/first and abc/first/child under the 'training' directory using one command. Show 2 ways of doing it.
- 4. Change directory to the 'child' directory.
- 5.Verify you are in the 'child' directory.
- 6. From the 'child' directory create directory 'students' under the 'training' directory.
- 7. How can you display the contents of the /etc/passwd file?
- 8. How many (i) characters (ii) words and (iii) lines are in the file /etc/group. Show 2 ways to do this.

#### **ABC IT EDUCATION**

## **Use your Home Centos for this Home workshow the command that will answer each**

- 9. Change directory to the 'students' directory using itsrelative path.
- 10.In the 'students' directory create 3 files, myuser, mygroup, myother, using the 'touch' command.
- 11.Grant (add) read, write, execute permissions to all user groups for the file 'myuser' using symbolic notation. Show 2 ways to do this.
- 12.Grant (add) read, write, execute permissions to all user groups for the file 'mygroup' using numeric notation.
- 13. Set read, write, execute permissions to all user groups for the file 'myother' in 2 ways using symbolic notation.
- 14.Using one command revoke ( remove ) write permissions from group and execute permission from other for the file myother. Use symbolic notation.

#### **ABC IT EDUCATION**

## **Use your Home Centos for this Home workshow the command that will answer each**

- 15.Remove write and execute permissions from all users using numeric notation for the file mygroup. How can you do the same thing with symbolic notation?
- 16.Set the permissions for all user groups to read and execute for the file myuser. Show 3 ways to achieve this.
- 17.Since you are in still in the 'students' directory, use relative path to list the 'training' directory and all the directories and files below it.
- 18.We have not seen the 'umask' command yet, if I asked you to use it, how would you find help on the command?
- 19.Now it is time to clean up, so delete the following files and directories from your current location, (a) 'child' directory using 2 ways; (b) 'abc' directory recursively.

**GOOD LUCK & Happy Linuxing**

**ABC IT EDUCATION**